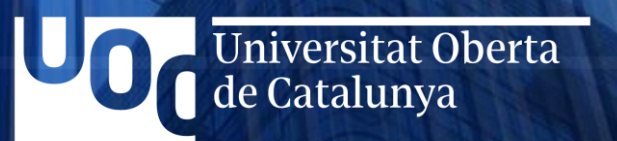

Grado de Ingeniería Informática Trabajo de Fin de Grado (01/2024)

**Implementación y administración de redes seguras basadas en perfiles de acceso**

> Autor: Daniel Pérez Torres Consultor: Amadeu Albós Raya Área: Redes de Computadores

### Contenido

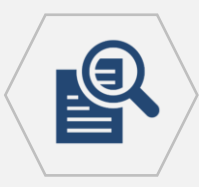

### **1. Contexto y Justificación.**

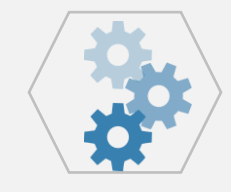

#### **5. Implementación de los productos.**

- Red basada en perfiles de acceso.
- Herramienta de gestión centralizada.

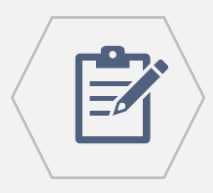

**2. Situación esperada.** 

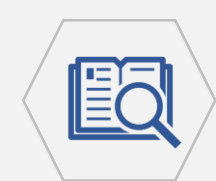

### **3. Estudio de la solución.**

- 802.1x
- MAB

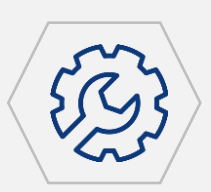

### **4. Diseño de los productos.**

- Red basada en perfiles de acceso.
- Herramienta de gestión centralizada.

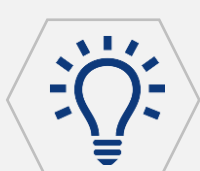

**6. Resultados.**

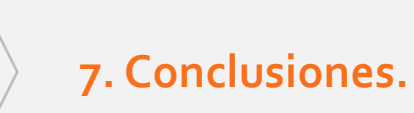

TFG Grado de Ingeniería Informática - Daniel Pérez Torres entre a participa de la contrata de la participa de la participa de la participa de la participa de la participa de la participa de la participa de la participa de le Catalunya

## **1. Contexto y Justificación**

**CAUTION** 

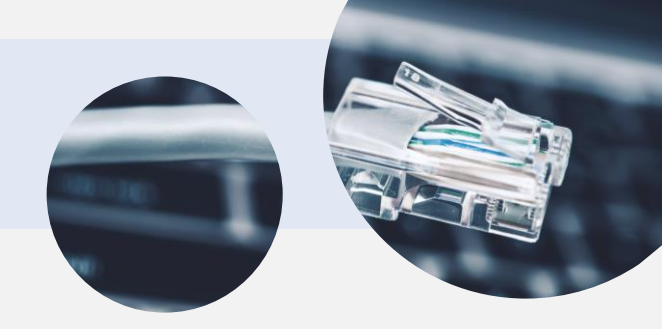

### Necesidades de conectividad en redes corporativas

- ⚫ Wifis para Clientes
- ⚫ BYOD *(Bring Your Own Device)*
- ⚫ Movilidad de empleados dentro de la organización
- ⚫ Servicios publicados en la Internet
- ⚫ Acceso de diferentes tipos de usuario
- ⚫ Acceso de diferentes tipos de dispositivos
- ⚫ Multitud de aplicaciones y sistemas operativos

Pérdida de control sobre

los activos de la red

Exposición permanente a amenazas en Internet

TFG Grado de Ingeniería Informática - Daniel Pérez Torres Página 3

### **1. Contexto y Justificación**

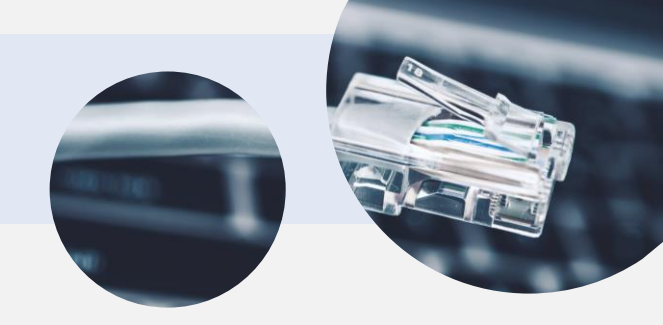

### Amenazas para la continuidad del negocio

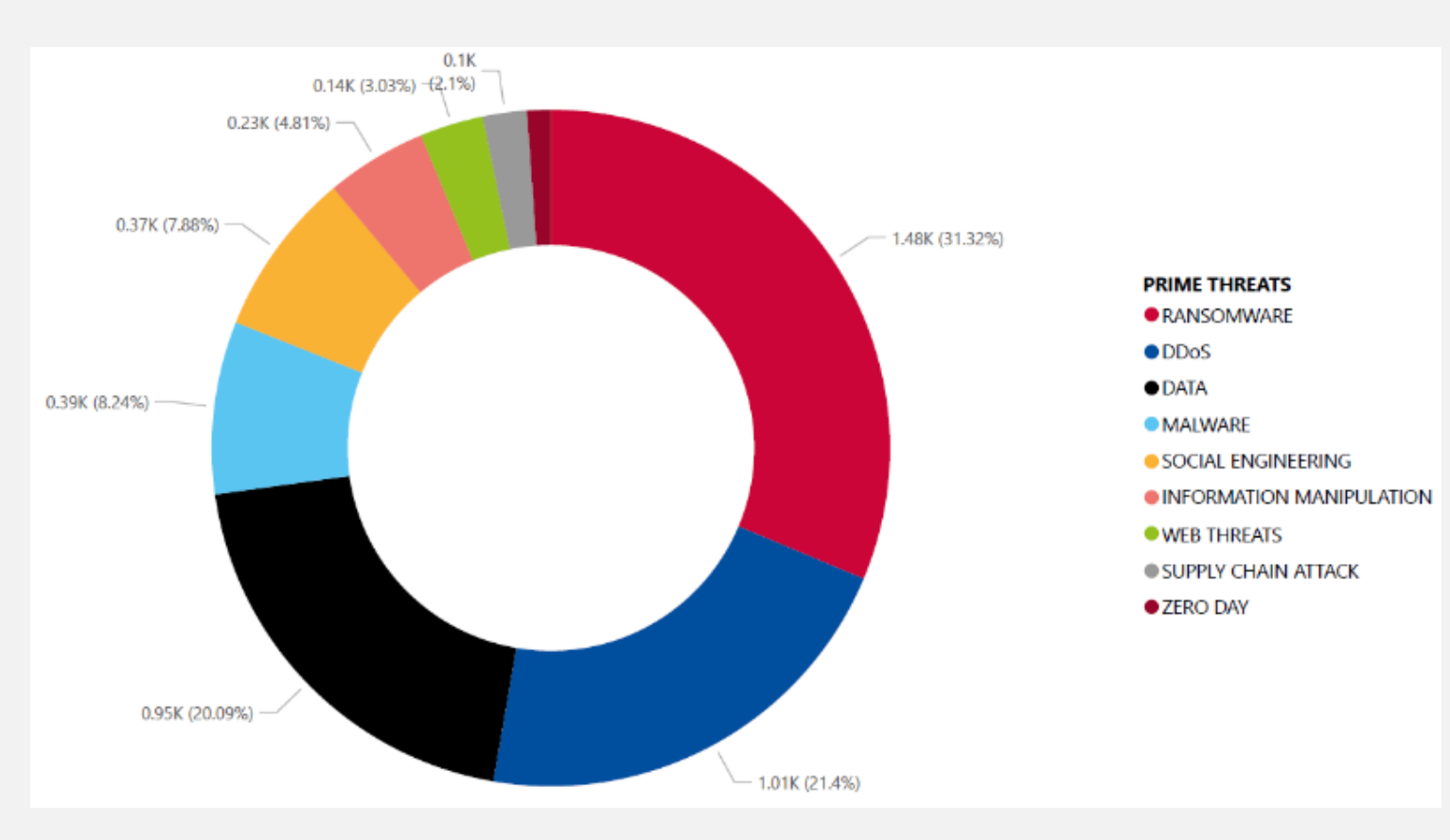

### Activo más preciado: Información corporativa

Consecuencia en caso de éxito: Pérdida de continuidad de negocio

Vector de entrada más habitual: Usuarios finales

### **1. Contexto y Justificación**

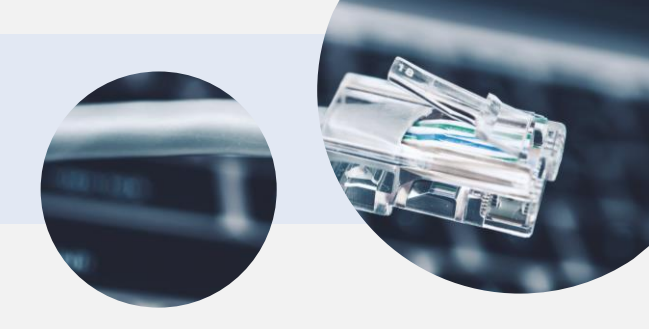

### ¿Cómo protegernos?

- ⚫ Capa 2: Segmentación (VLANs), control de puertos…
- ⚫ Capa 3: Firewalls, IDS, IPS…
- Capa 4: TLS, SSL...
- Capa 7: WAF, proxy inverso, EDR...
- ⚫ Concienciación de usuarios

### ¿Soluciona el problema?

No en su totalidad

### ¿Qué necesitamos?

Visibilidad, control de usuarios y dispositivos, control de acceso, control de permisos, automatización…

Infraestructura de red basada en perfiles de acceso (NAC)

### Herramienta de gestión centralizada

# **2. Situación esperada**

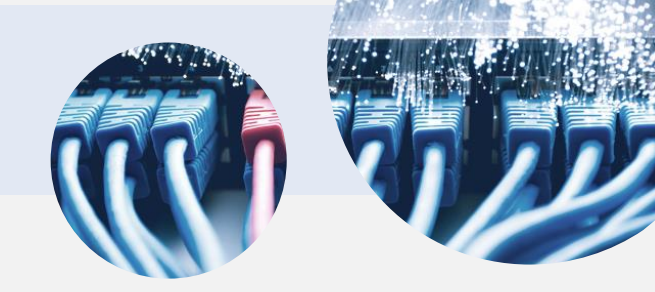

- ⚫ Wifis para Clientes
- ⚫ BYOD *(Bring Your Own Device)*
- ⚫ Movilidad de empleados dentro de la organización
- ⚫ Servicios publicados en la Internet
- ⚫ Acceso de diferentes tipos de usuario
- ⚫ Acceso de diferentes tipos de dispositivos
- ⚫ Multitud de aplicaciones y sistemas operativos

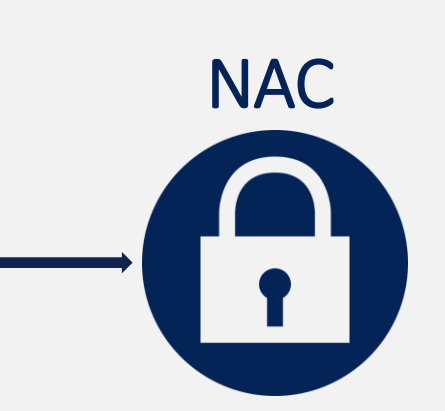

- Detectar automáticamente el tipo de usuario y aplicarle un perfil de acceso con permisos adecuados a sus necesidades.
- $\checkmark$  Analizar el dispositivo que intenta conectar a la red y decidir si es seguro o no, impidiendo su conexión en caso de que no lo sean.
- ✓ Habilitar el acceso a la red únicamente a usuarios autenticados.
- Otorgar los mismos permisos a cada tipo de usuario sin importar el equipo o toma de red desde la que conecten.
- $\checkmark$  Otorgar los mismos permisos a cada tipo de usuario sin importar el equipo o toma de red desde la que conecten.
- ✓ Visibilidad y control sobre todos los activos conectados a la red.

### **3. Estudio de la solución**  $\mathbf{M}$

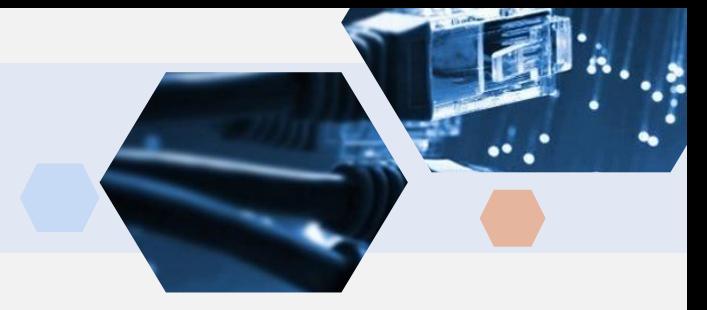

### Características de NAC

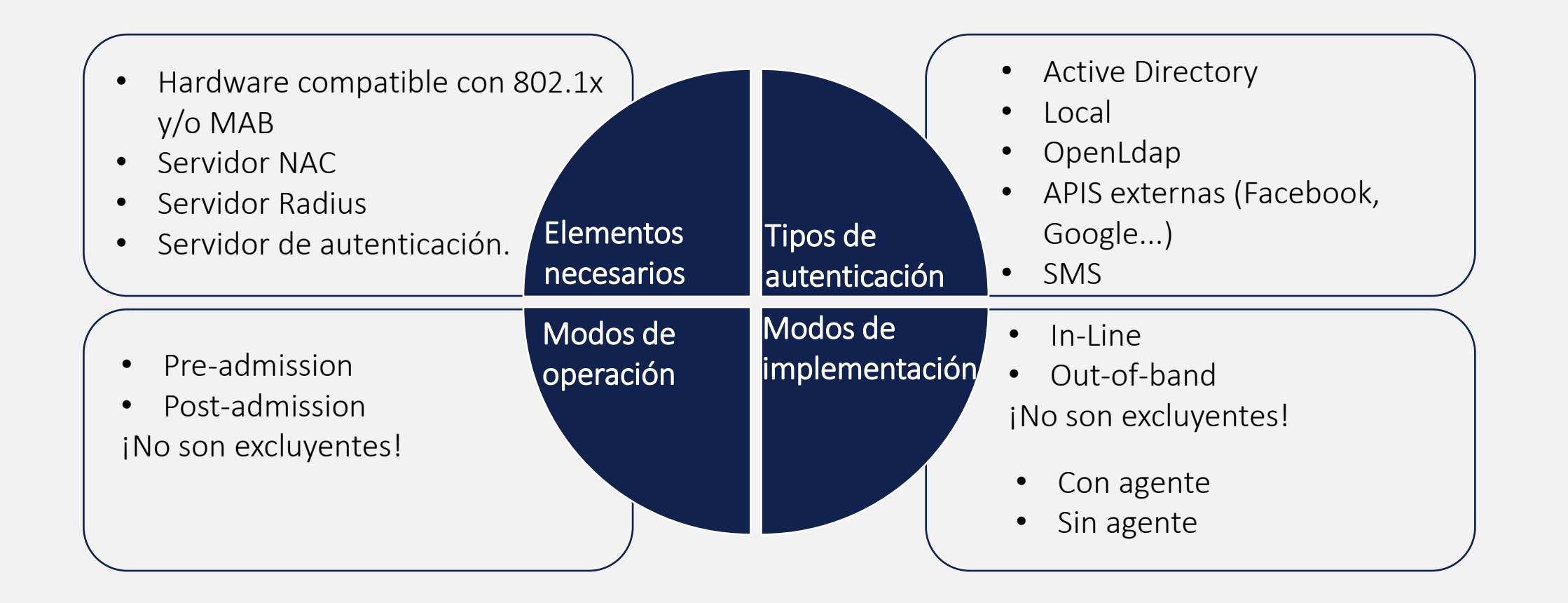

### **3. Estudio de la solución**  $\mathbb{R}$

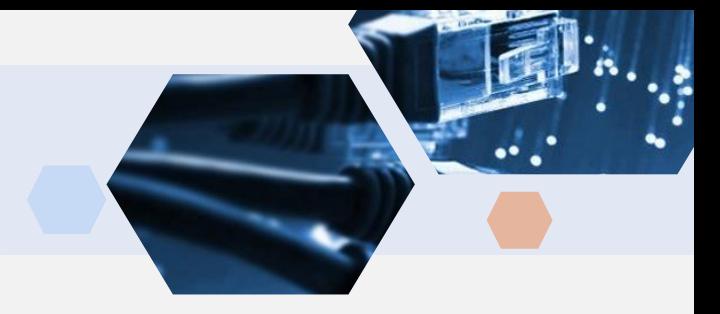

### Autenticación en capa 2: 802.1x

- ✓ Función: Forzar la autenticación de usuarios para acceder a la red y asignar los parámetros de conectividad recibidos desde el servidor Radius.
- Roles: Cliente *(Supplicant),* Access Device (*Authenticator),* Radius Server
- Protocolo: EAP (Con sus variantes EAPoL y EAP over Radius).
- Modos de autenticación: EAP-TLS, EAP-PEAP…

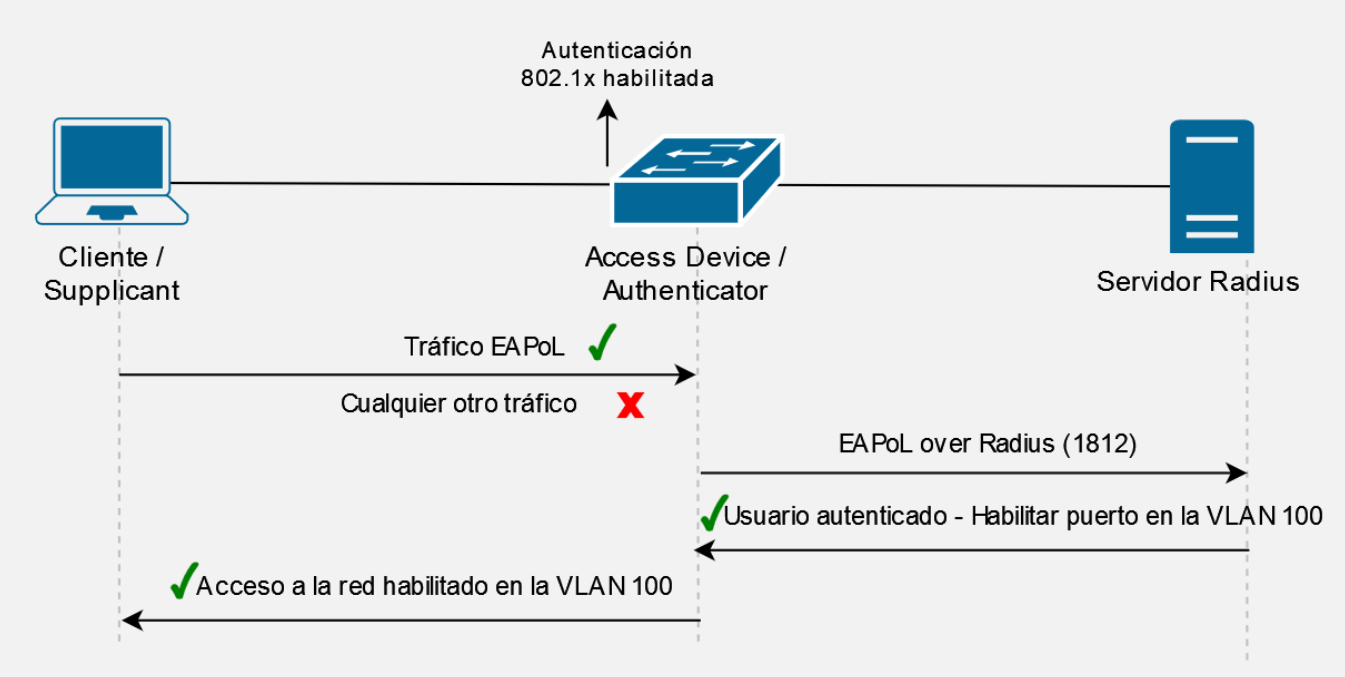

### **3. Estudio de la solución**

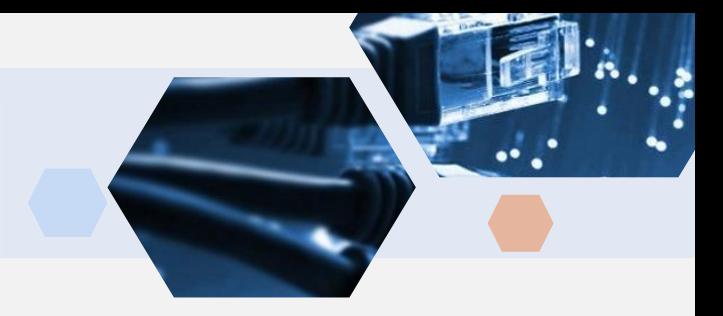

### Autenticación en capa 2: MAB (*Mac Authentication Bypass)*

- ✓ Función: Permitir la autenticación en la red de dispositivos mediante su dirección MAC. (normalmente se aplica sobre aquellos incompatibles con 802.1x).
- Modos: *Single-host, Multi-domain, Multi-Authentication, Multi-host.*
- ijj Cuidado !!! jj Una MAC se puede falsear con facilidad !! Aplicar sólo a dispositivos con accesos muy restringidos

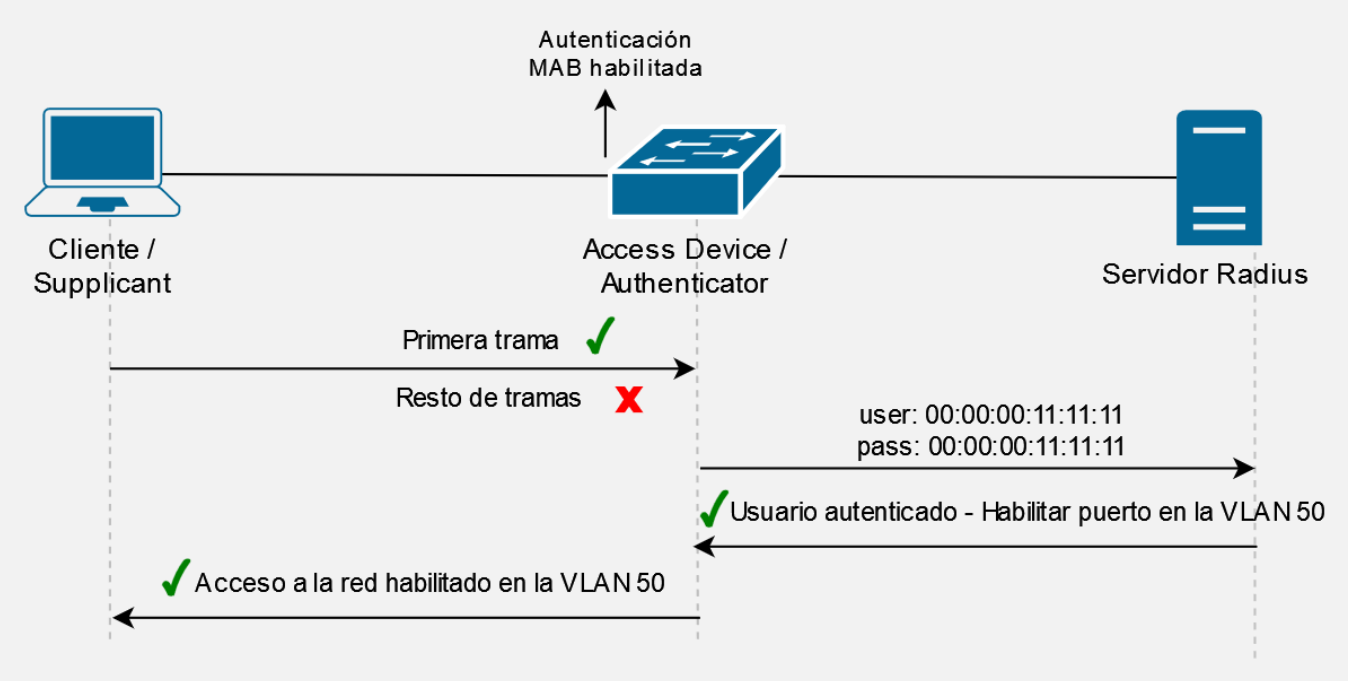

### **Fase de diseño**

**1. Diseño de una red segura basada en perfiles de acceso**

**2. Diseño de una herramienta de gestión centralizada**

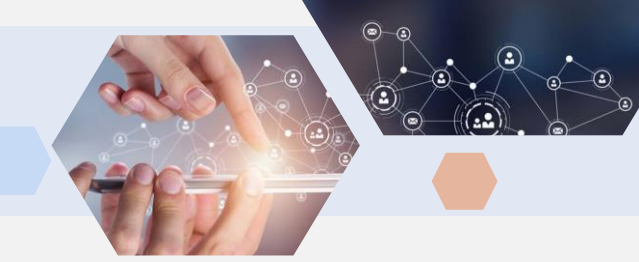

1.- Diseño de una red segura basada en perfiles de acceso Estrategia de diseño

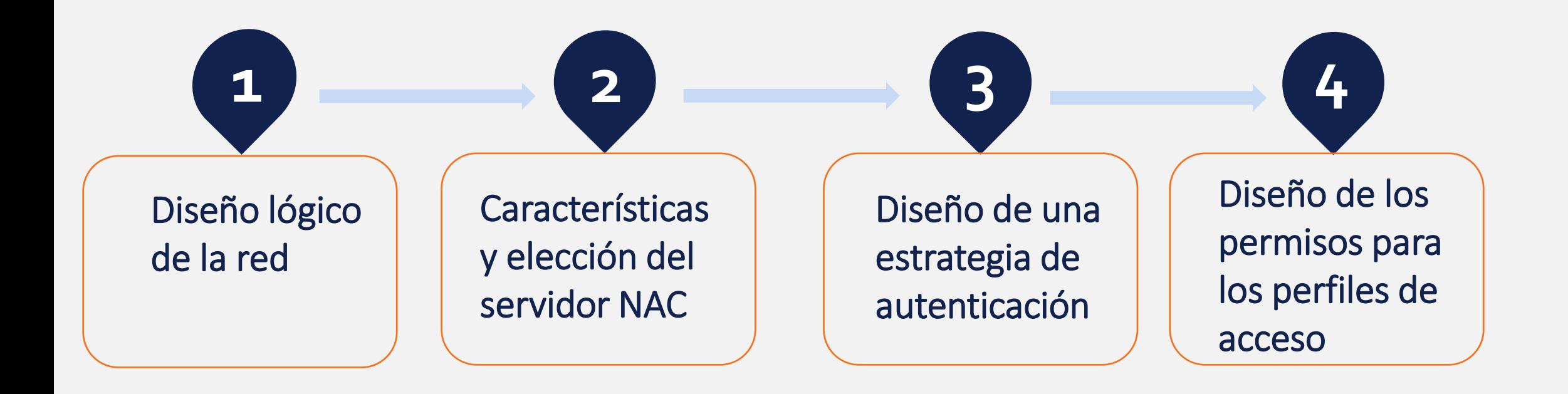

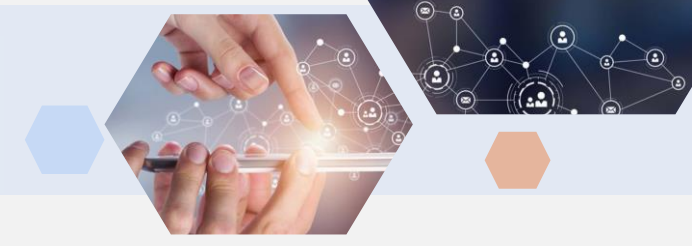

### 1.- Diseño de una red segura basada en perfiles de acceso Diseño lógico de la red

- ✓ Objetivo: Simular las características mas habituales de una red corporativa en producción.
- Identificación de requisitos **1**
- $\checkmark$  Compuesta por diferentes departamentos, cada uno de ellos en un segmento de red diferente.
- ✓ Se permite la movilidad de los empleados dentro de la organización.
- $\checkmark$  Dispone de Wifi para empleados.
- Dispone de un Firewall.
- $\checkmark$  Conectividad con Internet.
- $\checkmark$  Red de servidores independiente y protegida por un firewall.

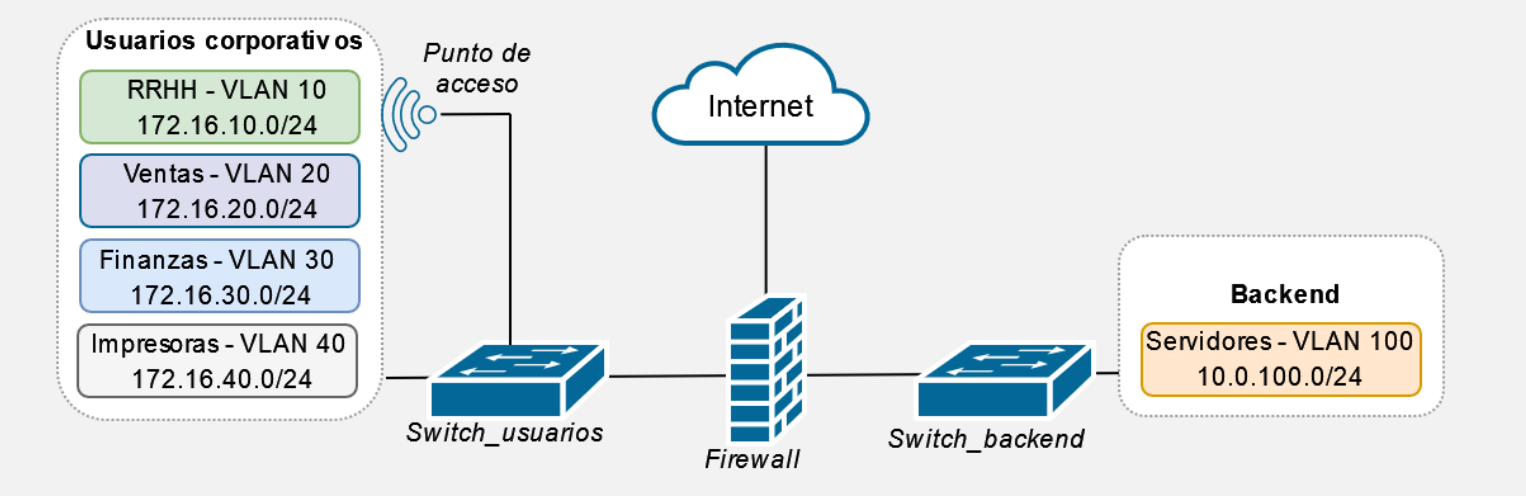

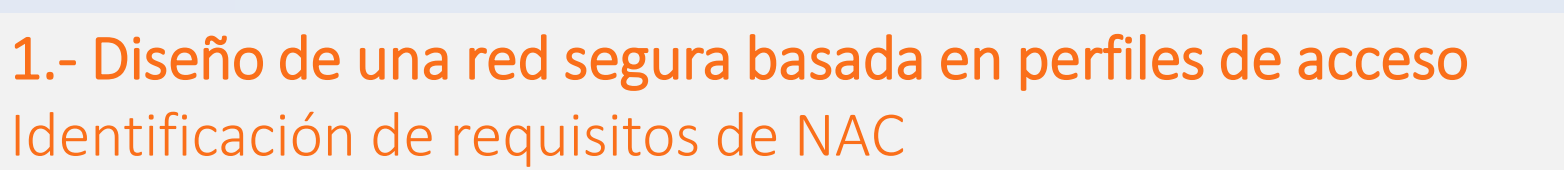

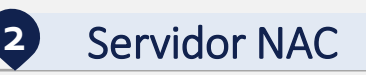

- Modo de operación pre-admission
- Implementación out-of-band
- Sin agente
- Protocolo de autenticación EAP-PEAP.
- Protocolos 802.1x y MAB para acceso cableado.
- Protocolo WPA2-Enterprise para acceso inalámbrico.
- Permitir validación basada en AD

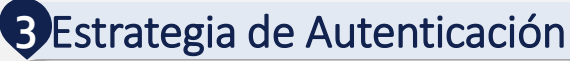

- Switch:
- Punto de acceso:
- 1.- WPA2/Enterprise

2.- MAB

1.- 802.1x

- Servidor NAC:
- Validar los intentos de conexión contra el AD y asignar un determinado perfil en base al grupo al que pertenezca.
- $-$  RRHH $\cdot$  VI AN 10
- Ventas: VLAN 20
- Finanzas: VLAN30
- MAC 00:00:00:11:11:11: VLAN 40

#### **2** Servidor NAC **3** Estrategia de Autenticación **4** Permisos de perfiles de acceso

Asignar diferentes permisos en capa 3 para los segmentos de red de cada departamento, ajustando los permisos a sus necesidades.

### Solución ideal: PacketFence + pfSense

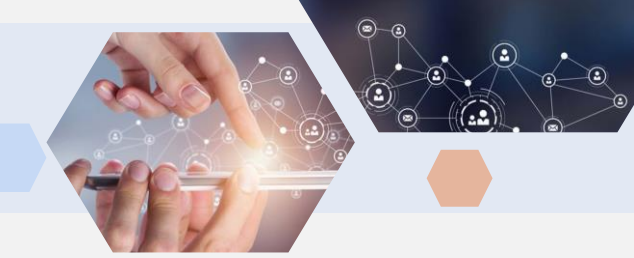

2.- Diseño de una herramienta de gestión centralizada Estrategia de diseño

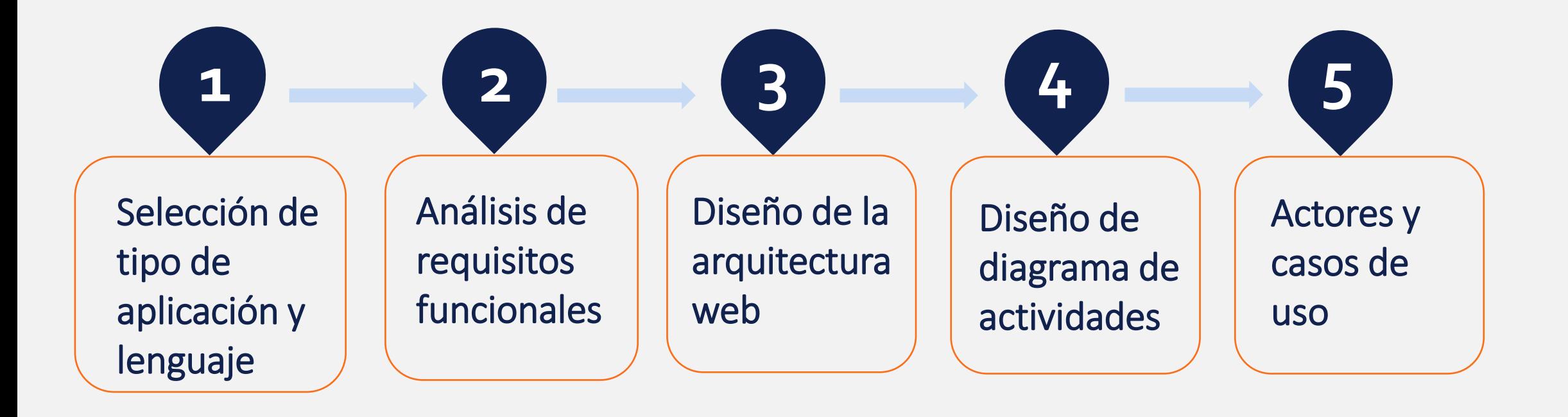

### 2.- Diseño de una herramienta de gestión centralizada

### Diseño de la aplicación

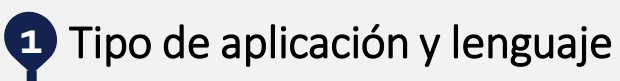

- Tipo de aplicación: Web
- Lenguajes: HTML y Phyton
- ⚫ Plataforma ideal: Flask

### **2** Requisitos funcionales

- ⚫ Autenticación de usuario ⚫ Crear perfil de acceso
- ⚫ Agregar un nuevo Switch
- ⚫ Ver usuarios conectados
- ⚫ Ver usuarios con acceso denegado
- ⚫ Ver accesos de red bloqueados
- ⚫ Captura de paquetes
- ⚫ Visualización de logs

### **3** Arquitectura web (modelado)

- ⚫ Nivel 1: Página de validación y menú principal
- ⚫ Nivel 2: Menús de funciones
- ⚫ Nivel 3: Funciones

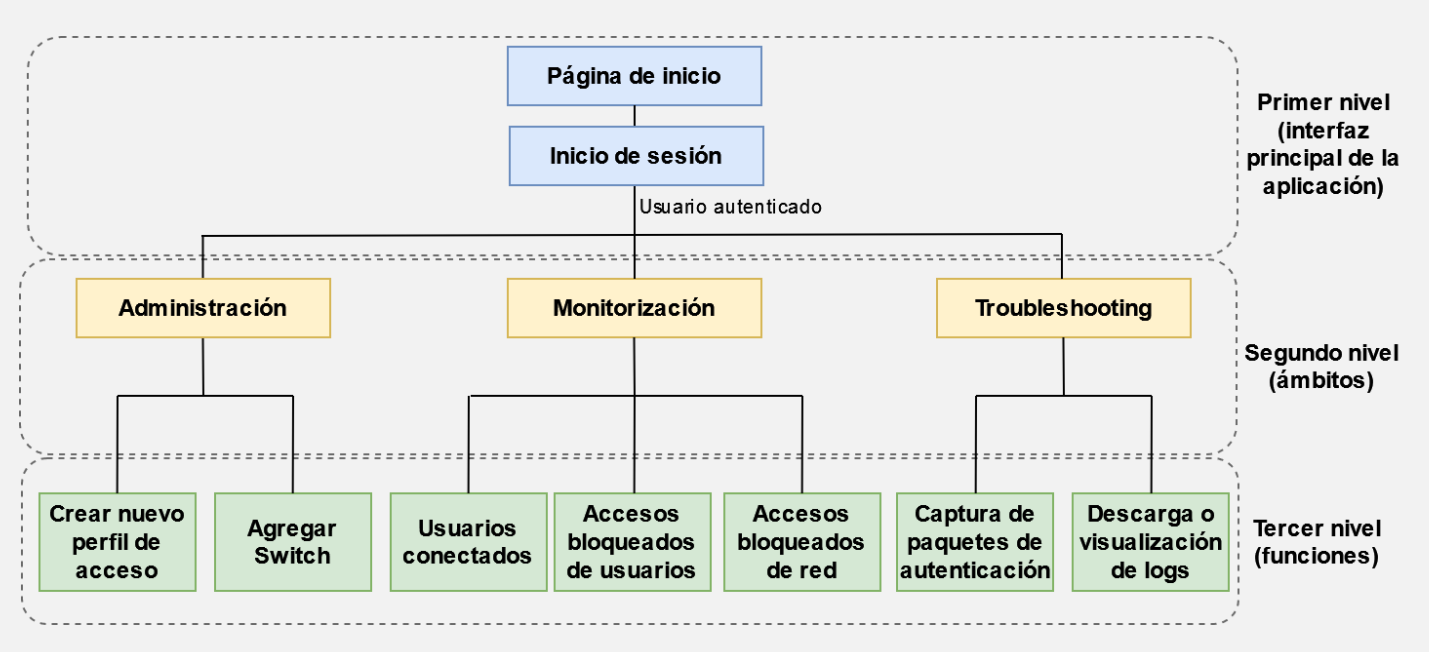

2.- Diseño de una herramienta de gestión centralizada

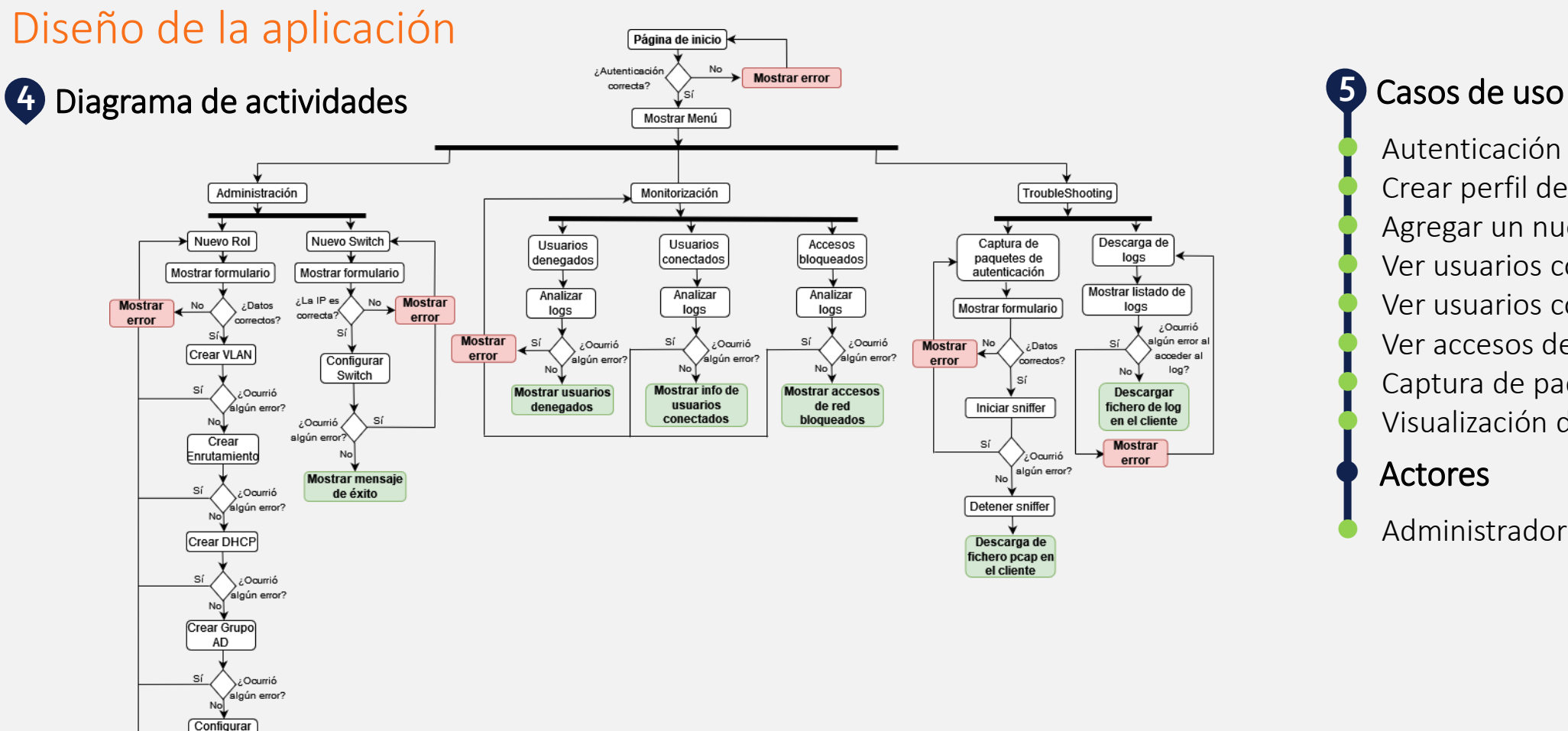

⚫ Autenticación de usuario ⚫ Crear perfil de acceso ⚫ Agregar un nuevo Switch ⚫ Ver usuarios conectados ⚫ Ver usuarios con acceso denegado ⚫ Ver accesos de red bloqueados ⚫ Captura de paquetes ⚫ Visualización de logs

**Actores** 

⚫ Administradores/as de red

TFG Grado de Ingeniería Informática - Daniel Pérez Torres Página 16

**Mostrar mensaj** 

de éxito

serv. NAC

¿Ocurrio

algún error?

## **Fase de Implementación**

**1. Implementación de una red segura basada en perfiles de acceso**

**2. Implementación de una herramienta de gestión centralizada**

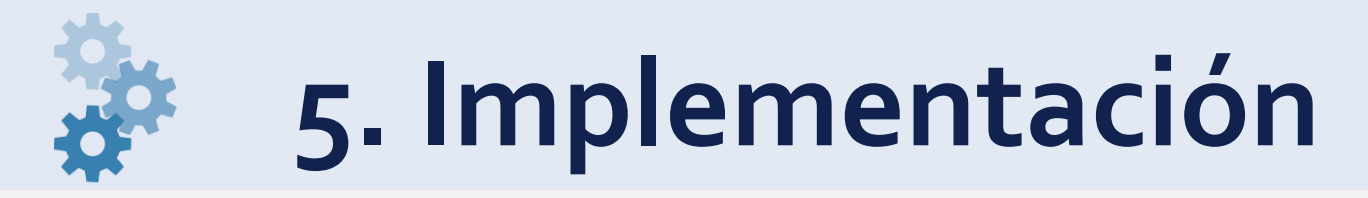

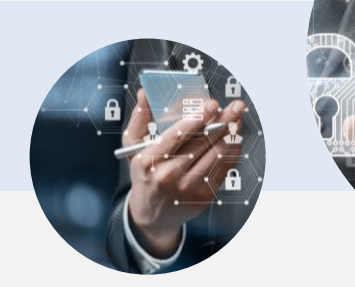

1.- Implementación de una red segura basada en perfiles de acceso Paso 1: Crear la red - Esquema de direccionamiento

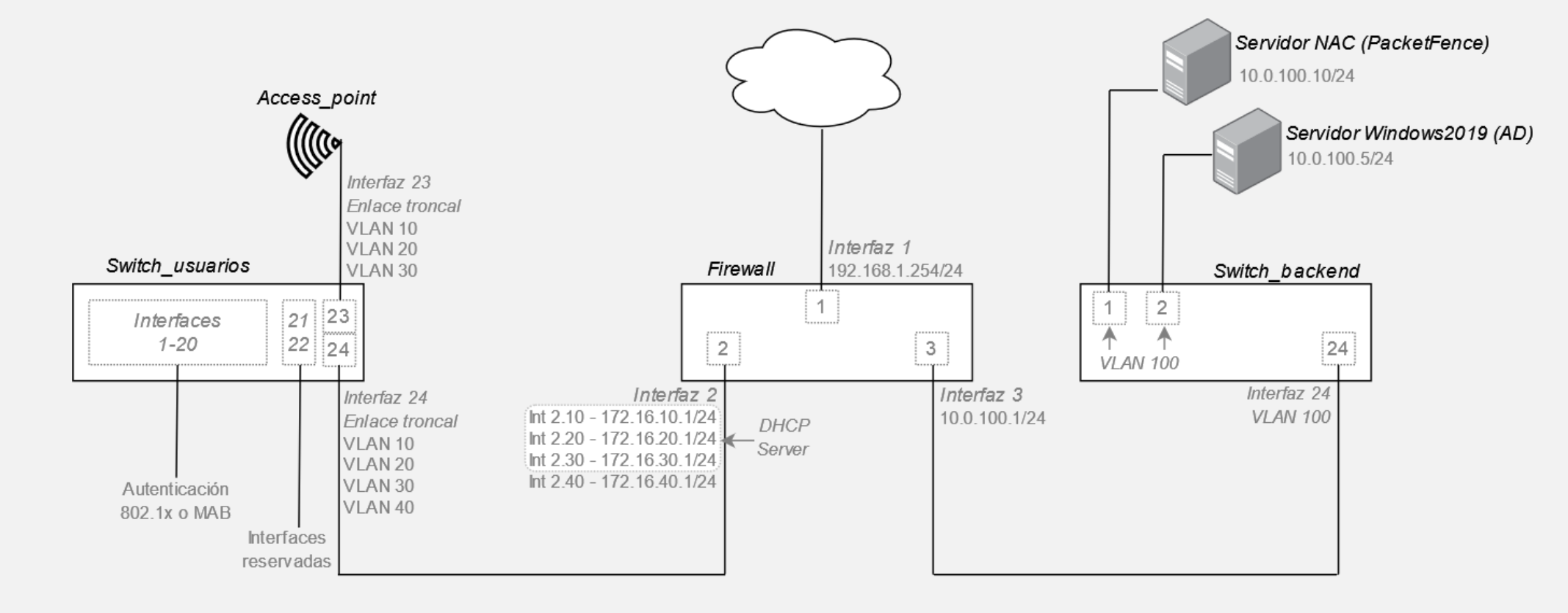

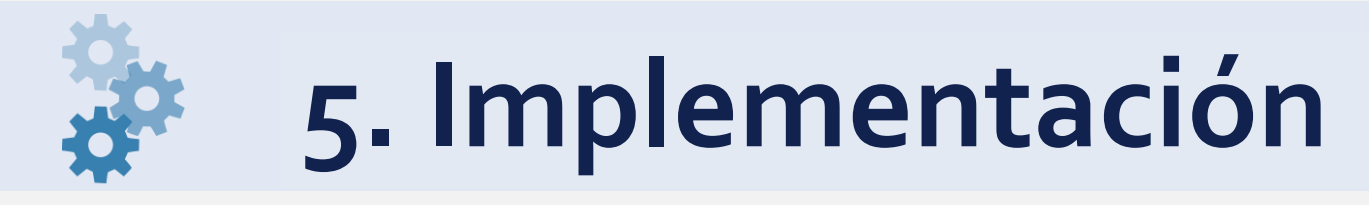

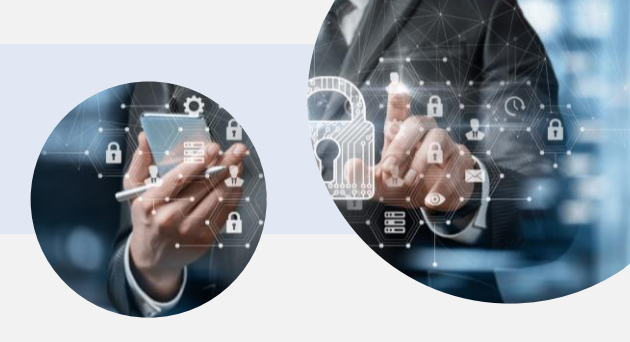

1.- Implementación de una red segura basada en perfiles de acceso Paso 2: Configuración (relativa a NAC) de dispositivos

Configuración del Firewall (pfSense) Configuración del Switch Configuración del punto de acceso Configuración de Active Directory Configuración de servidor NAC (PacketFence) 1 2 3 4 5 Políticas en capa 3 para cada perfil de acceso. Servidor DHCP para cada perfil de acceso. Crear VLAN para cada departamento. Habilitar la autenticación 802.1x y MAB en cada interfaz. Definir la conexión con el servidor Radius de autenticación. Habilitar WPA2 Enterprise como método de autenticación. Definir la conexión con el servidor Radius. Crear un grupo para cada departamento. Crear usuarios y agregarlos a los grupos. Integrar el Switch y punto de acceso como fuentes de autenticación.

Integrar el Directorio activo como servidor de autenticación. Crear perfiles de conectividad basados en 802.1x y MAB. Crear un rol para cada perfil de acceso. Crear reglas de autenticación para cada rol.

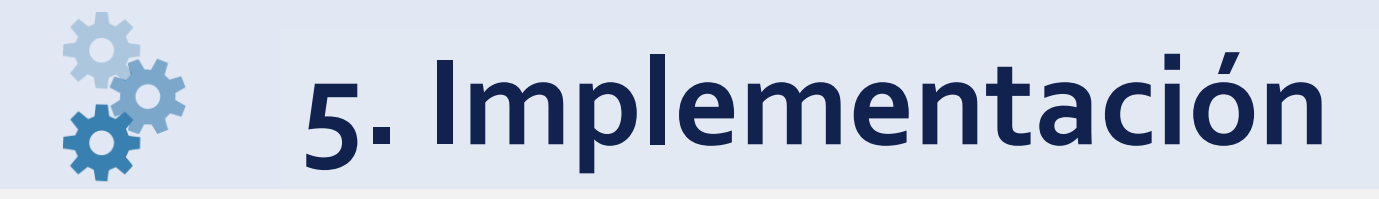

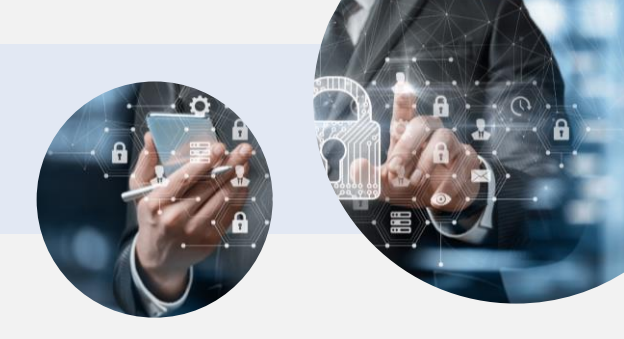

#### 1.- Implementación de una red segura basada en perfiles de acceso

Resultado de la implementación (Ejemplo para perfil de acceso de Ventas)

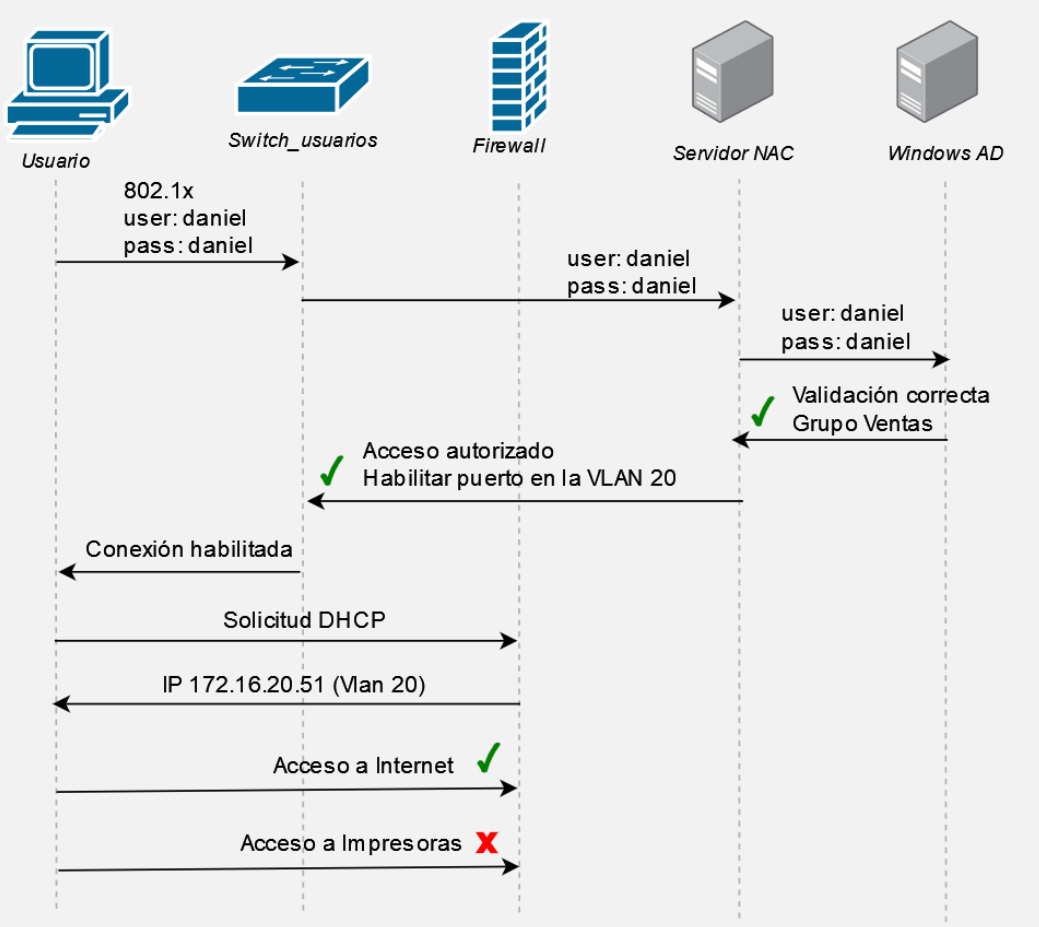

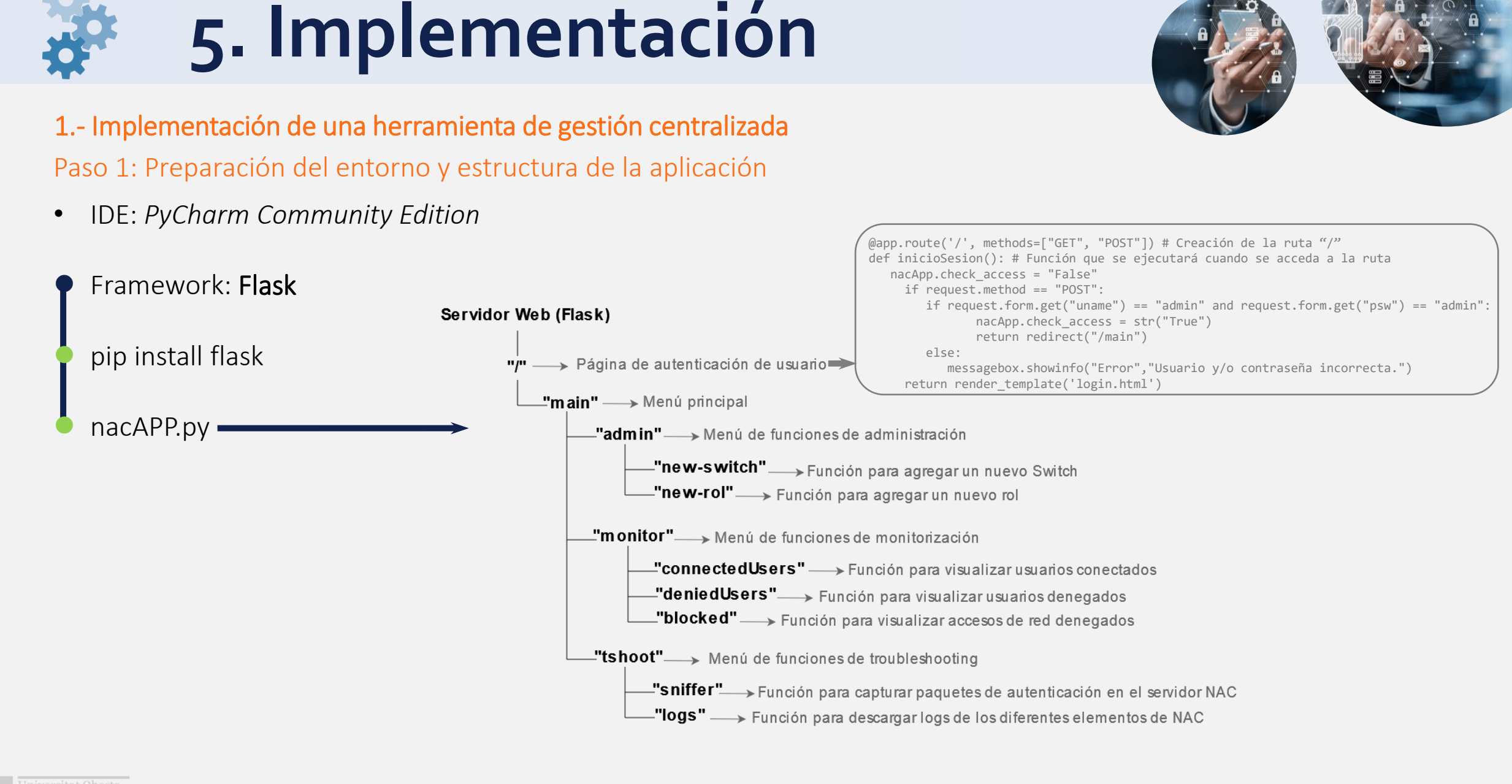

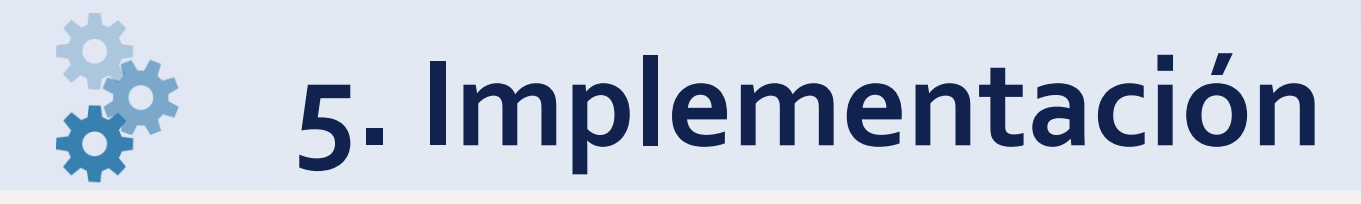

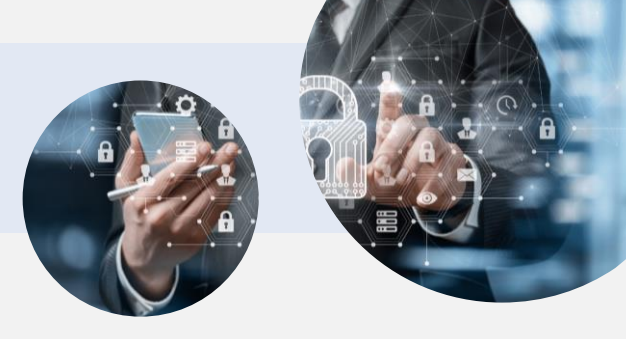

1.- Implementación de una herramienta de gestión centralizada Paso 2: Interfaz gráfica de menús y funciones

- Función: Mostrar menús, formularios de configuración y resultados al usuario
- Código: HTML

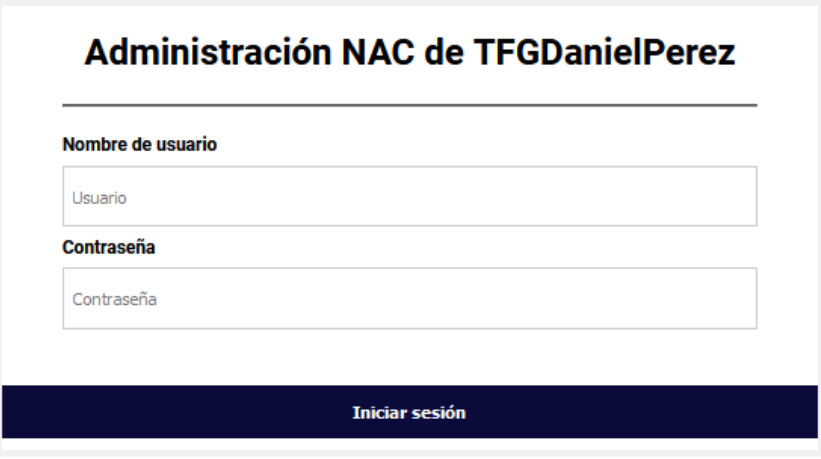

#### Ruta "/"  $\rightarrow$  fichero login.html

<body>

 <form action="{{ url\_for('inicioSesion')}}" method="post"> <h1>Administración NAC de TFGDanielPerez</h1> <div class="formcontainer">  $\langle$ hr/ $>$  <div class="container"> <label for="uname"><strong>Nombre de usuario</strong></label> <input type="text" placeholder="Usuario" name="uname" required> <label for="psw"><strong>Contraseña</strong></label> <input type="password" placeholder="Contraseña" name="psw" required>  $<$ /div $>$  $\langle$ div $\rangle$ <br />
station type="submit"><b>>>hiciar sesión</b></button> </form> </body>

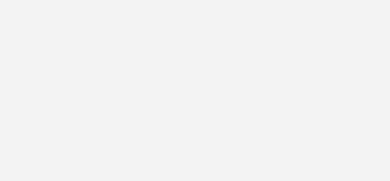

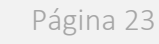

- 1.- Implementación de una herramienta de gestión centralizada Paso 3: Desarrollo de Scripts
- 
- Función: Ejecutar las funciones de la aplicación
- Código: Phyton

switch channel = switch.invoke shell() # CREAR VLANS time.sleep(0.5) switch channel.send('set vlan create 10\n') **Configurar un nuevo Switch en NAC\_TFG** … …… ……… **IPv4 del Switch** Ipv4 add\_new\_switch.py **def add\_switch\_to\_nac(ip\_add): Agregar Switch** try: nac = paramiko.SSHClient() Volver | Cerrar sesión nac.set missing host key policy(paramiko.AutoAddPolicy()) nac.connect("10.0.100.10", port=22, username="root", password=("pass")) Formulario de la opción "Crear un nuevo Switch" nac\_channel = nac.invoke\_shell() #AGREGAR SWITCH AL FICHERO DE CONFIGURACIÓN nac.exec\_command("printf '\n["+ip\_add+"']\nVentasVlan=20\nFinanzasVlan=30\nImpresorasVlan=40"

**def new\_switch(ip\_add):**

/usr/local/pf/conf/switches.conf")

nac.exec\_command("/etc/init.d/freeradius restart")

switch = paramiko.SSHClient()

switch.set missing host key policy(paramiko.AutoAddPolicy())

switch.connect("ip\_add", port=22, username="admin", password=("pass"))

 "\ngroup=default\nisolationVlan=1\nradiusSecret=Passw0rd\nRRHHVlan=10" "\ndescription=Nuevo\_Switch\nregistrationVlan=1\ncliPwd=Passw0rd" "\nclieEnablePwd=Passw0rd\ncliTransport=SSH\ncliUser=admin\n' >>

try:

… …… ………

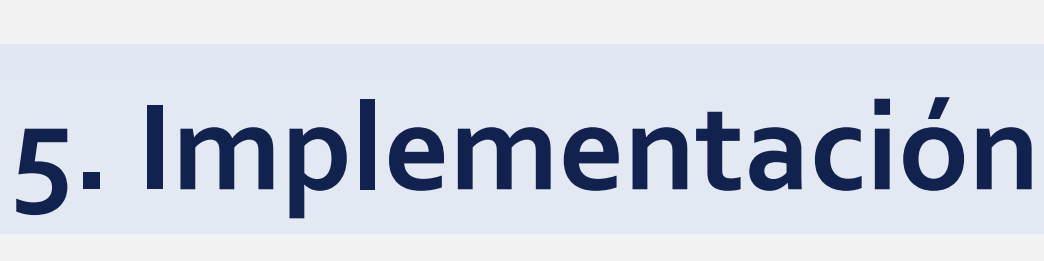

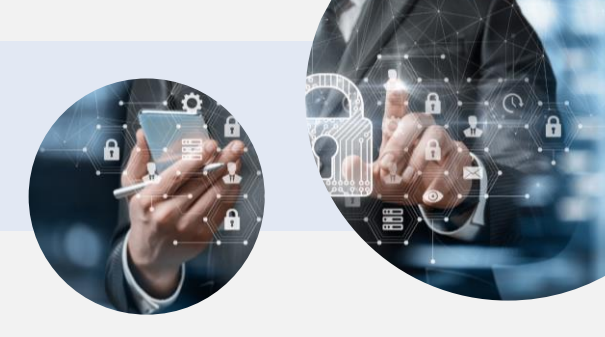

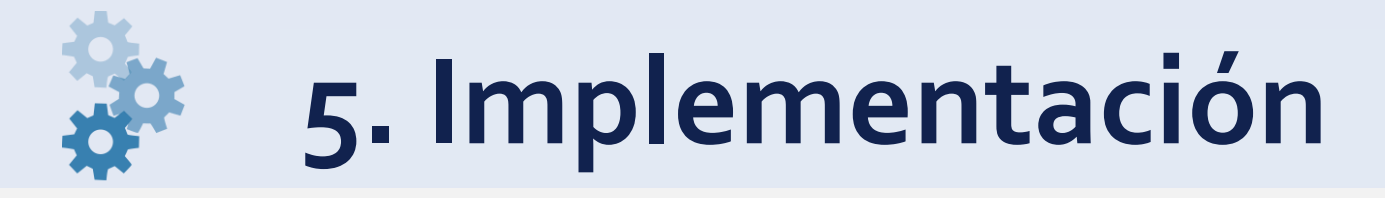

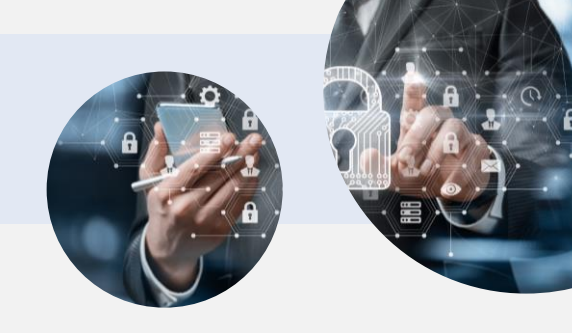

#### 1.- Implementación de una herramienta de gestión centralizada

Resultado obtenido – Ejemplo de ejecución de la función "Agregar un nuevo Switch"

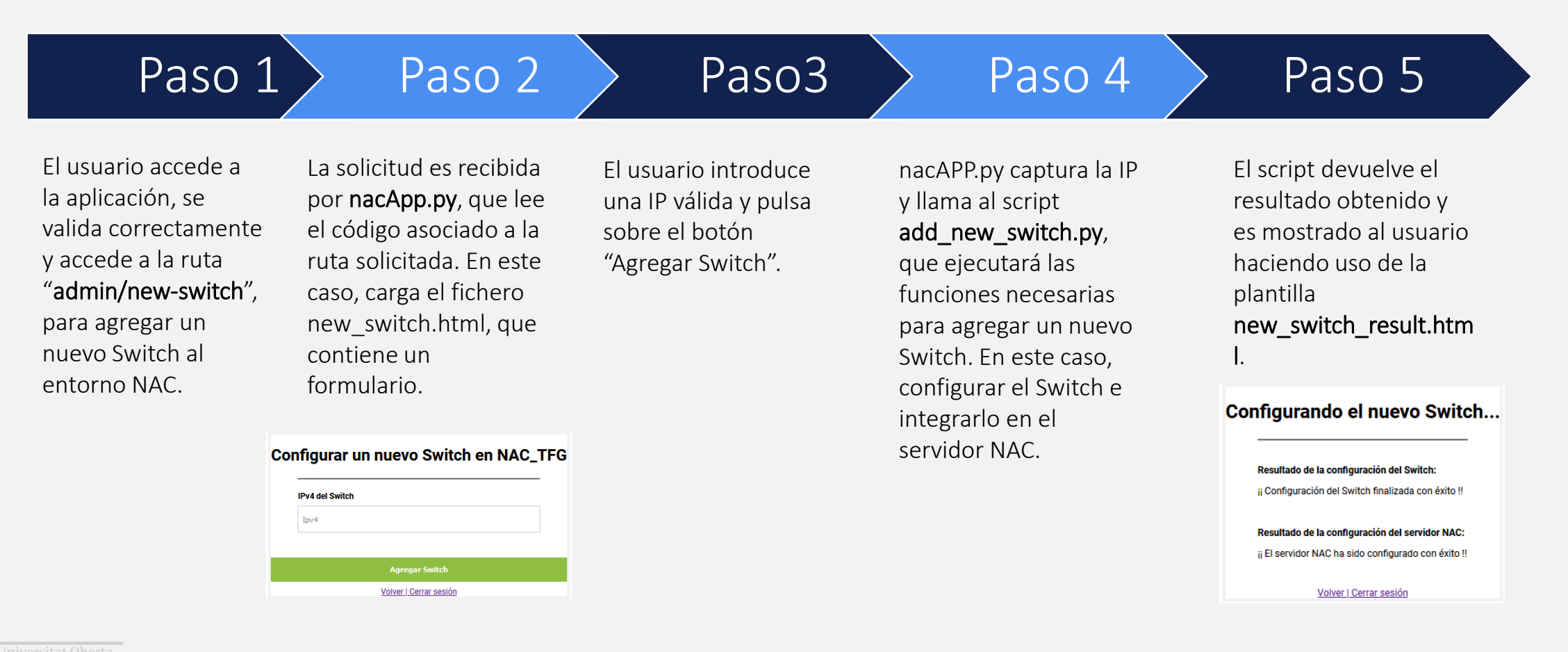

TFG Grado de Ingeniería Informática - Daniel Pérez Torres Página 24

### $\alpha$ **6. Resultados**

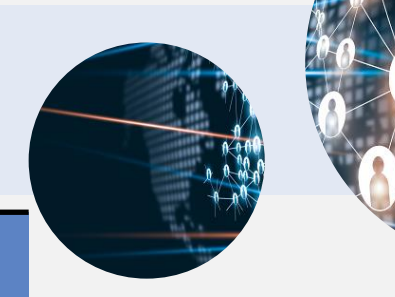

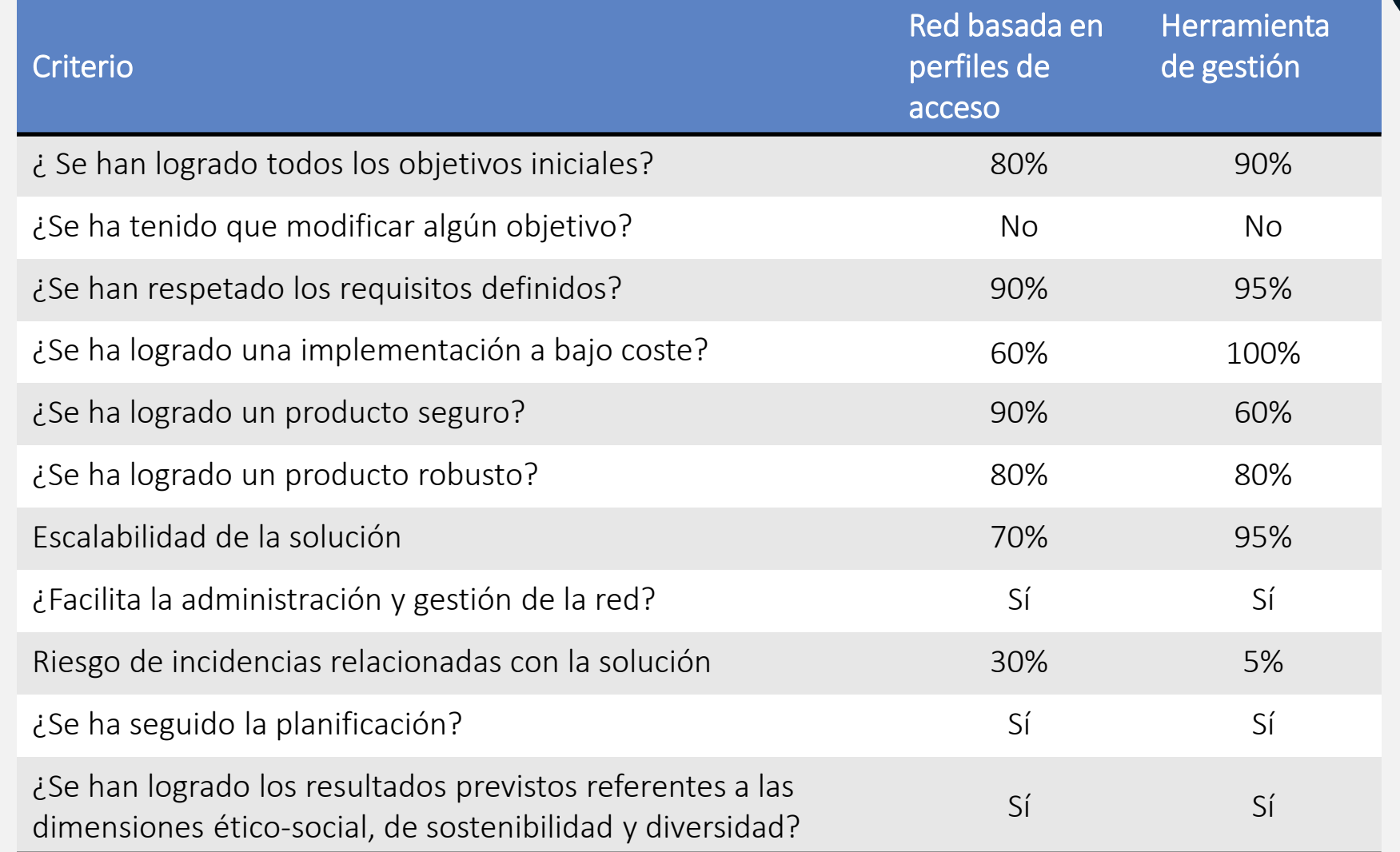

### **7. Conclusiones y trabajos futuros**

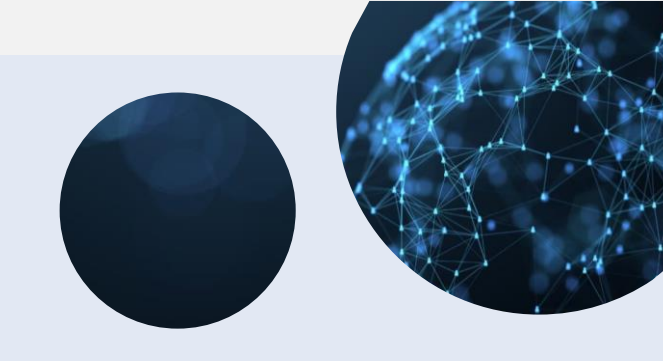

- ⚫ Solución con enorme potencial de seguridad que no ha podido explotarse en su totalidad en este proyecto por falta de recursos y limitación del tiempo.
- ⚫ Aunque se ha logrado un grado de seguridad aceptable, tiene margen de mejora.
- ⚫ Herramienta de gestión intuitiva y funcional pero débil visualmente.
- ⚫ Su implementación implica una alta criticidad para las operaciones de negocio. La caída del servicio supone pérdida de continuidad. Se requiere redundancia.
- ⚫ Código de la aplicación poco optimizado.

#### Conclusiones Líneas de trabajo

- ⚫ Implementar la autenticación 802.1x mediante certificados digitales (EAP-TLS).
- ⚫ Lograr una red ZTNA integrando PacketFence con Nessus u OpenVass para analizar vulnerabilidades en los dispositivos antes de permitir el acceso a la red.
- ⚫ Incluir redundancia para mejorar la robustez de la solución, escalabilidad y evitar interrupciones del servicio.
- ⚫ Basar la autenticación de la aplicación en directorio activo y cifrar la comunicación mediante HTTPS.
- ⚫ Simplificar código
- ⚫ Agregar nuevas funcionalidades a la aplicación

UCC Universitat Oberta

# Gracias!

Daniel Pérez Torres TFG Grado de Ingeniería Informática 01/2024